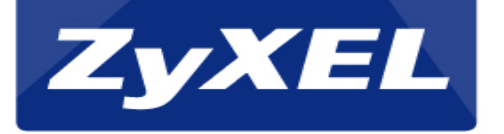

## **¿Cómo configurar el Extensor de cobertura ZyXEL?**

*Copyright©2013 ZyXEL Communications Corporation. All rights reserved.*

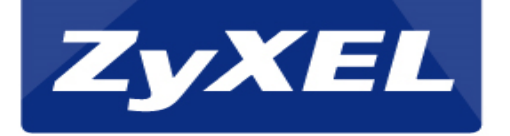

## **Consideraciones:**

• Una vez los equipos tengan encendida el LED señalado procedemos a colocarlos en los lugares deseados.

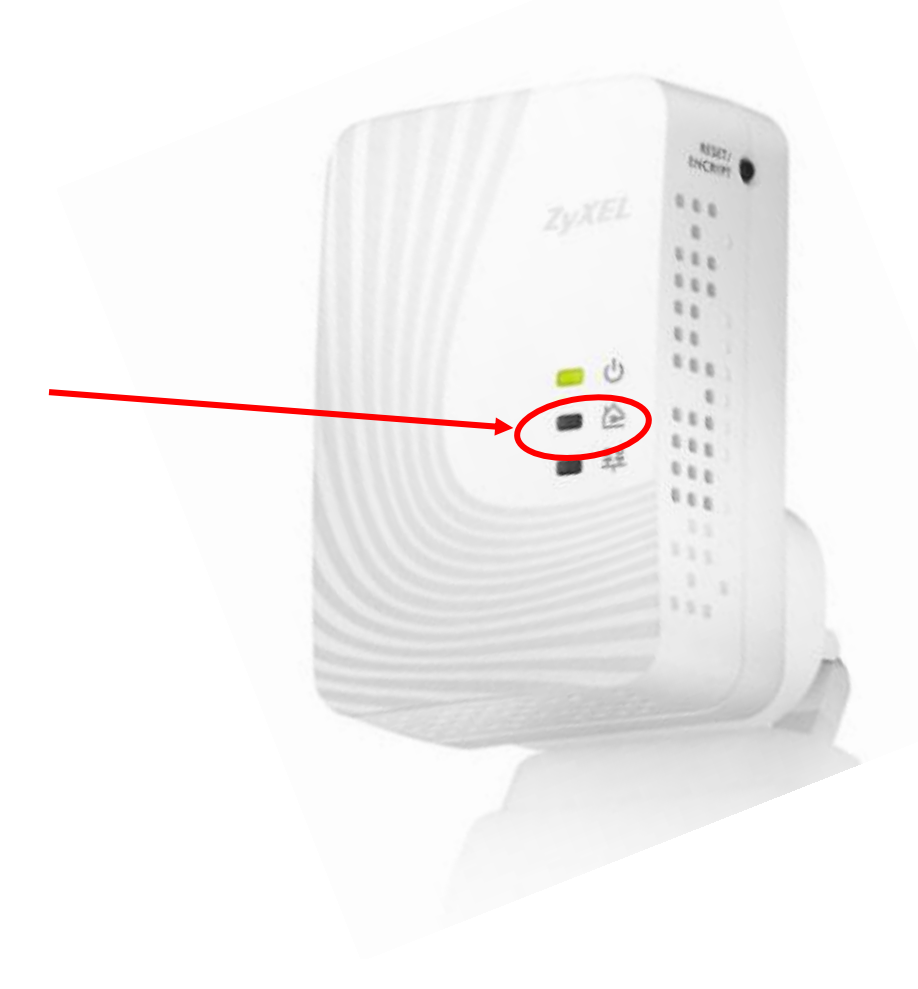

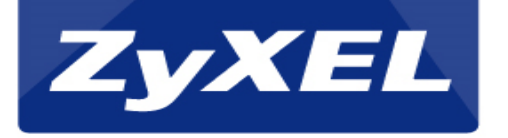

## **Si por algún motivo los equipos no llegan a encender la luz de △ se puede deber a lo siguiente:**

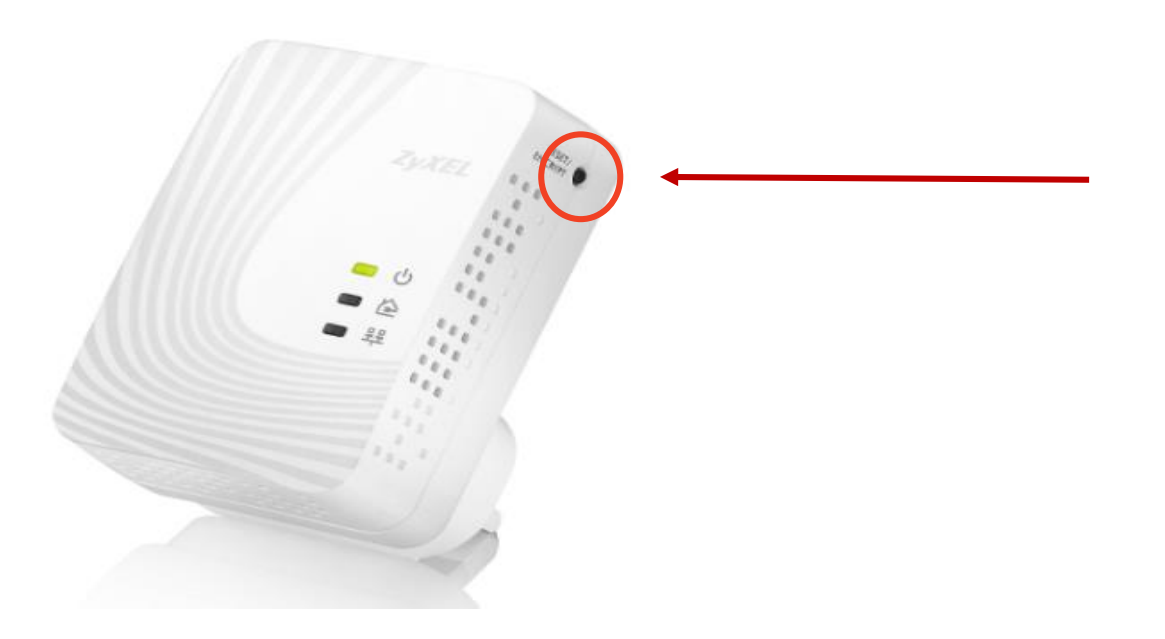

Cuando se hizo la primera instalación del equipo es posible que involuntariamente hayamos presionado el botón de Reinicio/Encriptación por lo que el dispositivo ya no se comunicará con ningun otro dispositivo mas.

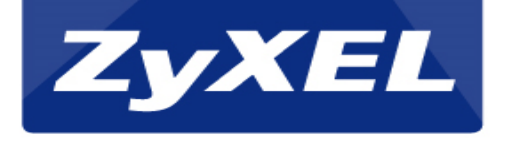

## **Solución para este problema:**

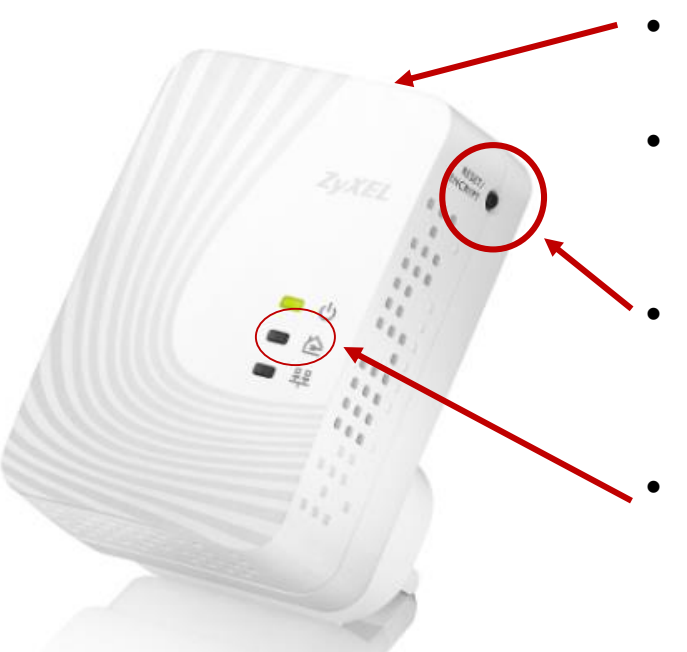

- Este dispositivo debe de estar conectado al modem.
- Ambos dispositivos deben de estar con el LED de poder encendido sin titilar.
	- Presionar por no mas de 3 segundos el botón de reinicio/encriptación primero en un dispositivo y luego en el otro.

El LED de poder comenzará a titilar y luego de unos segundos quedará fijo y con el LED señalado ya encendido.

Si al presionar el botón de reinicio/encriptación el LED de poder no comienza a parpadear, repetir el procedimiento de nuevo pero no exceder el tiempo de 3 segundos. Nota: